IBM InfoSphere Information Server Version 11 Release 3

# *IBM InfoSphere Information Server Oracle Connector Message Reference*

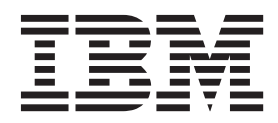

**SC19-4343-00**

IBM InfoSphere Information Server Version 11 Release 3

# *IBM InfoSphere Information Server Oracle Connector Message Reference*

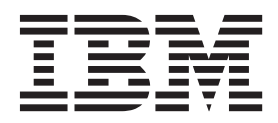

#### **Note**

Before using this information and the product that it supports, read the information in ["Notices and trademarks" on page](#page-30-0) [25.](#page-30-0)

# **Contents**

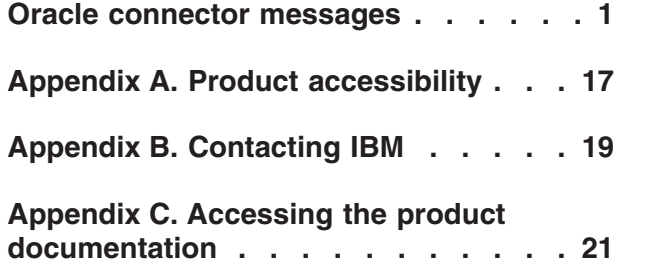

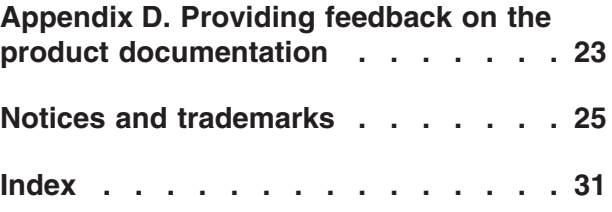

### <span id="page-6-0"></span>**Oracle connector messages**

This message reference includes the messages that are returned by various components of the Oracle connector.

You must be familiar with the functions of the operating system where the Oracle connector is installed. You can use the information in this message reference to identify an error or warning and resolve the problem by using the appropriate recovery action. You can also use this information to understand where the messages are generated and logged.

The parallel engine generates messages that relate to errors that occur during installation, file writing and reading, and general product usage. The message information describes the types of errors, explains why they occurred, and provides solutions to them.

Each message has a message identifier that consists of a prefix (IIS) and a message number. Messages are listed in numeric sequence based upon the message number. There are three message types: Error, Warning, and Informational. Message identifiers ending with an E are error messages. Those ending with a W indicate warning. Messages ending in an I indicates informational messages.

The symbol {0} appears throughout the messages, and indicates a variable that is returned by the code. This variable represents either a value or a property that is specific to the generated message.

You can view complete error details in the log file in the InfoSphere® DataStage® and QualityStage® Director client.

#### **IIS-CONN-ORA-001001E The variable** *variable* **has value** *value* **which is not valid in the current context.**

**Explanation:** The connector cannot identify and present a more specific message.

**User response:** Use the specified variable and value to try to determine the source of the problem. For example, the values might relate to a property name and a value that was configured for the connector.

#### **IIS-CONN-ORA-001002E The OCI function** *OCI function* **returned status** *status***: OCI\_INVALID\_HANDLE.**

**Explanation:** The connector could not communicate successfully with the Oracle client. The problem might relate to an external problem.

**User response:** Check the log for additional informational, warning, and error messages that might describe the situation that caused this error.

**IIS-CONN-ORA-001003E The OCI function** *OCI function* **returned status** *error message***. Error code:** *code***, Error message: {3}.**

**Explanation:** The Oracle client returned an error after the connector called the specified function.

**User response:** Review the reported error status, error code, and error message. You can use that information to try to determine the reason for the error.

**IIS-CONN-ORA-001004E The connector could not establish connection to Oracle server** *server***. Method:** *OCI function***, Error code:** *code***, Error message** *error message***.**

**Explanation:** The connector could not connect to the Oracle server *server*.

**User response:** Ensure that the **Server**, **Username**, and **Password** properties are specified correctly. Verify that the Oracle service and the listener are running. If you use operating system authentication, ensure that operating system authentication is configured correctly in the Oracle database.

For more information, see the topic about defining a connection to an Oracle database in the InfoSphere Information Server Information Center.

**IIS-CONN-ORA-001010E Unsupported data type:** *OCI data type***.**

**Explanation:** The connector encountered the *OCI data type* Oracle data type, which is not supported in the current context. The error might relate to an external problem. Typically, this error occurs when you use a version of Oracle server that is not supported with your version of the connector.

**User response:** Upgrade the Oracle connector.

#### **IIS-CONN-ORA-001011E Unsupported type code:** *type code***.**

**Explanation:** The connector encountered a data type on the input schema for the connector that is not supported in the current context.

**User response:** In the Oracle connector stage, specify a supported data type on the input schema. For information about the Oracle connector data types, see the InfoSphere Information Server Information Center.

#### **IIS-CONN-ORA-001012E Memory allocation failed for** *total bytes* **bytes.**

**Explanation:** The system ran out of available memory, and the connector could not allocate free memory for the operation that it was performing.

**User response:** To free memory, close some applications. Then, try the operation again.

#### **IIS-CONN-ORA-001013E The connector could not initialize XA environment by calling Oracle function** *OCI function***.**

**Explanation:** At run time, the distributed transaction environment was not initialized.

**User response:** Ensure that the system is correctly configured for use with the Distributed Transaction stage (DTS) and the transaction manager. For more information, see the topics about using the Oracle connector in a Distributed Transaction stage job in the InfoSphere Information Server Information Center.

#### **IIS-CONN-ORA-001014E The statement failed with status** *OCI error code***:** *OCI error message* **for input row** *input row offset***.**

**Explanation:** The execution of the statement failed with error code *OCI error code* and message *OCI error message* for the input data at offset *input row offset*.

**User response:** Use the error code, error message, and information about the input data to determine the cause of the error.

#### **IIS-CONN-ORA-001015E The connector could not create table** *table name* **because the data type information for the column** *column name* **could not be obtained.**

**Explanation:** The connector did not generate a CREATE TABLE statement for table *table name* because it could not find a data type for column *column name*.

**User response:** In the Oracle connector stage, specify a supported data type for the input schema. For more information, see the topic about data type mappings for creating a table in the InfoSphere Information Server Information Center.

#### **IIS-CONN-ORA-001016E The array size must be set to 1 so that the connector can process LOB values.**

**Explanation:** The **Array size** property is set to a value greater than 1. When the Oracle connector reads LOB columns, the array size must be 1.

**User response:** Set the **Array size** property to 1.

#### **IIS-CONN-ORA-001017E The connector could not determine the ROWID value for LOB column** *column name* **in table** *table name***.**

**Explanation:** The connector could not obtain the row identifier for the row that contains the LOB value that is passed by reference.

**User response:** Ensure that the *column name* column and the *table name* table are available and that the current user can access them.

#### **IIS-CONN-ORA-001018E The connector could not obtain the table name for the LOB column** *column name***. The LOB reference was not created.**

**Explanation:** When the connector generated the locator for the LOB value that is passed by reference, the connector could not determine the table name.

**User response:** Ensure the table name is specified correctly in the **Table name** or **Select statement** properties and that the user has access to the table.

If the error still occurs, gather the job logs and job design, and contact IBM Software Support. You can export the job design as a .dsx or .isx file.

For information about the specific logs and information that you must collect before you contact IBM Software Support, see the troubleshooting topics in the InfoSphere Information Server Information Center.

For information about how to export your job design as a .dsx file so that you can share it with others, see the topics about designing InfoSphere DataStage and QualityStage jobs in the InfoSphere Information Server Information Center. For information about how to

export your job design as a .isx file so that you can share it with others, see the topics about deploying jobs and accessing version control in the InfoSphere Information Server Information Center.

**IIS-CONN-ORA-001019E The connector could not find the tnsnames.ora file. Verify that ORACLE\_HOME or TNS\_ADMIN environment variables are set. Alternatively use Oracle easy connect naming method or specify a full connect descriptor.**

**Explanation:** The connector could not find the tnsnames.ora Oracle network configuration file.

**User response:** Ensure that the **ORACLE\_HOME** or **TNS\_ADMIN** environment variables are set correctly and that the current user can access their paths. To ensure that the Oracle connector can access the tnsnames.ora file, you can also use an Oracle Easy Connect string or specify a full connect descriptor. If you specify an Oracle Easy Connect string, use the following syntax: *host*[:*port*][/*service\_name*]

#### **IIS-CONN-ORA-001020E The connector could not open Oracle network configuration file** *file name***.**

**Explanation:** The connector could not open the tnsnames.ora configuration file. The file might be in the correct location. However, the following problems can cause this error:

- The current user might not have read access to the file.
- A system-level error occurred.

**User response:** Complete one of the following tasks:

- v Verify that the file exists and that its contents can be viewed.
- v If you do not want to use the tnsnames.ora configuration file, specify a full connect descriptor or an Oracle Easy Connect string for the **Server** property. If you specify an Oracle Easy Connect string, use the following syntax: *host*[:*port*][/*service\_name*]

#### **IIS-CONN-ORA-001021E The connector could not read Oracle network configuration file** *file name***.**

**Explanation:** The connector could not read the contents of the tnsnames.ora configuration file.

**User response:** Complete one of the following tasks:

- Verify that the file exists and that it is not empty.
- v If you do not want to use the tnsnames.ora configuration file, specify a full connect descriptor or an Easy Connect string for the **Server** property. If you specify an Oracle Easy Connect string, use the following syntax: *host*[:*port*][/*service\_name*]

#### **IIS-CONN-ORA-001022E The following SQL statement failed:** *SQL statement***.**

**Explanation:** The connector could not run the SQL statement *SQL statement*.

**User response:** Verify that the syntax of the statement is correct. Look at the log file for additional warning and error messages that might contain information that identifies why the statement failed.

#### **IIS-CONN-ORA-001023E The connector could not find a column in the input schema to match parameter** *parameter name***.**

**Explanation:** The *parameter name* parameter, which was used in the SQL statement, could not be matched with a field on the input schema.

**User response:** Ensure that the statement parameters match the column names on the input link. Review the number and names of the parameters and columns, and ensure that an unambiguous mapping exists between each pair.

#### **IIS-CONN-ORA-001024E While reading data for column** *column name***, the connector received Oracle error code ORA-***error***.**

**Explanation:** When the connector read data for the *column name* column, the Oracle database returned an error.

**User response:** For more information about the Oracle error *error*, see the Oracle documentation. Compare the input column definition with the database column definition. Determine whether the Oracle error is a result of a mismatch between the two column definitions.

#### **IIS-CONN-ORA-001025E The connector could not automatically generate the UPDATE statement. Specify at least one non-key column in the input schema.**

**Explanation:** When the connector tried to generate the UPDATE statement, the connector did not find any non-key columns to add to the SET clause.

**User response:** Specify a non-key column in the input schema of the Oracle connector stage.

#### **IIS-CONN-ORA-001026E The connector could not automatically generate the WHERE clause for the {0} statement. Specify at least one key column in the input schema.**

**Explanation:** For the connector to generate the UPDATE or DELETE statement automatically at run time, the input link must have one or more key columns.

### **IIS-CONN-ORA-001027E • IIS-CONN-ORA-001036E**

**User response:** Specify one or more key columns in the input schema of the Oracle connector stage.

**IIS-CONN-ORA-001027E The connector is constrained to run on** *nodes available* **processing nodes, but the Oracle partitioning scheme that was specified for table** *table name* **requires that the total number of processing nodes be** *nodes required***.**

**Explanation:** The partitioning scheme for the *table name* table requires *nodes required* processing nodes. However, the connector could not create the required number of processing nodes because it is constrained to *nodes available* nodes.

**User response:** Modify the constraint rules so that the total number of nodes matches the number of nodes that the connector requires, or remove the constraints so that the connector can specify the number of nodes that it needs dynamically.

#### **IIS-CONN-ORA-001028E The connector could not find the specified column** *column name* **in table** *table name***.**

**Explanation:** The connector could not retrieve information about the *column name* column from the *table name* table.

**User response:** Ensure that the column name and table name are correct and that the column exists in the table. Also, ensure that the current user owns the table or that the owner of the table is specified with the table name. For example, if the table is owned by ADMIN2, who is not the current user, specify ADMIN2.*table\_name*.

**IIS-CONN-ORA-001029E The data type of column** *column name* **in table** *table name* **is** *data type* **and the scale is** *scale***. Specify the data type NUMBER with the scale of 0.**

**Explanation:** When the connector uses the modulus or the minimum and maximum range partitioned read methods, the column that is used for partitioned reads must have the NUMBER data type. Also, the scale of the column must either be set to 0 or not specified.

**User response:** Verify that the source table is accessible. Also, verify that the **Column name for partitioned reads** property is set to a column that has the NUMBER data type and that has a scale that is either set to 0 or is not specified.

#### **IIS-CONN-ORA-001030E The connector could not match name** *name* **with any partition or subpartition name in table** *table name***.**

**Explanation:** The connector did not find any partition

or subpartition in the *table name* table with the name *name*.

**User response:** Ensure that the specified values are correct and that the name that is specified for the **Partition or subpartition name for partitioned reads** property matches a partition or subpartition name in the specified table.

**IIS-CONN-ORA-001031E The connector could not find the specified table or view** *table name***.**

**Explanation:** The connector could not query metadata about the *table name* table.

**User response:** Ensure that the specified table or view name matches an existing table or view name. If the schema name is not specified with the table name or view name, the connector assumes that the table or view is owned by the user who is currently connected.

#### **IIS-CONN-ORA-001032E The connector could not match the partition key column** *key column* **with any column in the input schema.**

**Explanation:** The connector could not determine which column on the input link to use to compare values to the partition key boundary value.

**User response:** Verify the number and names of the columns on the input link. Ensure that one of the columns matches the *key column* partition key column.

#### **IIS-CONN-ORA-001035E The property** *property name* **requires a value, but no value was specified.**

**Explanation:** The connector requires a value for the *property name* property.

**User response:** Ensure that the property is set in the Oracle connector stage. If a job parameter is used for the property, ensure that the job parameter is set when the job is run.

**IIS-CONN-ORA-001036E The index** *index* **is out of boundary for property** *property name***.**

**Explanation:** This error is an internal error that might relate to an external problem. The message does not refer to the table index, but rather the internal connector property index.

**User response:** Ensure that the *property name* property is set correctly in the Oracle connector stage.

If the error still occurs, gather the job logs and job design, and contact IBM Software Support. You can export the job design as a .dsx or .isx file.

For information about the specific logs and information that you must collect before you contact IBM Software

Support, see the troubleshooting topics in the InfoSphere Information Server Information Center.

For information about how to export your job design as a .dsx file so that you can share it with others, see the topics about designing InfoSphere DataStage and QualityStage jobs in the InfoSphere Information Server Information Center. For information about how to export your job design as a .isx file so that you can share it with others, see the topics about deploying jobs and accessing version control in the InfoSphere Information Server Information Center.

#### **IIS-CONN-ORA-001037E The connector is in a context that does not support the view data operation.**

**Explanation:** The view data operation is not supported in the current context of the connector. The view data operation is supported only for read modes or write modes that use standard SQL. This error might occur when the connector is configured to view data, but the **Read mode** or **Write mode** property is set to PL/SQL.

**User response:** To complete a view data operation, set the **Read mode** or **Write mode** property to a value other than PL/SQL.

**IIS-CONN-ORA-001038E The connector could not find any tables to include in the SELECT statement for the view data operation.**

**Explanation:** When the connector tried to generate a SELECT statement for the view data operation, a table name was not found in the user-defined SQL statement or **Table name** property.

**User response:** Ensure that the SQL statement in the connector properties specifies table names correctly. If the **Generate SQL at runtime** property is set to Yes, ensure that the **Table name** property specifies a table name.

**IIS-CONN-ORA-001054E System call** *system call* **failed with OS error** *error code* **(***error message***).**

**Explanation:** An operating system function failed.

**User response:** See the operating system documentation about system call *system call*, and resolve the problem by using the system error code *error code* and message *error message*.

#### **IIS-CONN-ORA-001055E The specified statement:** *statement* **is of incorrect type. The required statement type is:** *statement type***.**

**Explanation:** The *statement* statement was used in a property that expects statements to have the *statement type* type.

**User response:** Ensure that the statement type is appropriate for the property for which it was specified.

**IIS-CONN-ORA-001056E The schema column** *schema column name* **must have the length specified because it is used to access database column** *database column name* **of data type** *data type***.**

**Explanation:** For the connector to access columns that have the *data type* Oracle data type, a size must be specified for the column.

**User response:** Enter a length value for the specified column. Choose a length that is appropriate for the data that will be transferred to the column.

#### **IIS-CONN-ORA-001057E The connector encountered a parameter that uses DataStage syntax (ORCHESTRATE.parameter\_name), which is not allowed in PL/SQL blocks. Use Oracle syntax (:name where name is the parameter name or the parameter number) to specify the parameter.**

**Explanation:** User-defined PL/SQL blocks in the Oracle connector must use Oracle syntax to specify parameter names.

**User response:** Use only Oracle syntax to specify bind parameters in the PL/SQL block.

**IIS-CONN-ORA-001058E The connector was configured to write data in bulk load mode and the reject condition for checking constraints was selected for the reject link. For this operation to work it is necessary to also provide the exceptions table name.**

**Explanation:** When the connector writes data in bulk load mode, an exceptions table is needed to reject rows that violated a constraint.

**User response:** Specify a value for the **Exceptions table name** property, or clear the **SQL error constraint violation** check box for the reject link.

**IIS-CONN-ORA-001059E The number of nodes required by link** *first link index* **is** *first node count* **and the number of nodes required by link** *second link index* **is** *second node count***.**

**Explanation:** When you use the Oracle connector to write to multiple partitions of a target table in a job that has multiple input links, the target table for each link must have the same number of partitions. The parallel environment cannot proceed because link *first link index* requires *first node count* nodes and link *second link index* requires *second node count*.

**User response:** Complete one of the following steps:

- v Use separate stage instances for the tables that have different numbers of partitions
- Use a different partitioning method to write data to the tables
- Change the partitioning scheme of the target tables so that they have the same number of partitions

#### **IIS-CONN-ORA-001060E The input schema column** *column name* **is not used and the connector is configured to stop when unused columns are detected in the input schema.**

**Explanation:** The specified input schema column is present in the input schema, but it is not used in the SQL statement. The connector is configured to stop the job when the SQL statement does not use a column in the input schema.

**User response:** Correct the SQL statement so that it includes all columns in the input schema of the Oracle connector or change the **Drop unmatched fields** property to Yes.

**IIS-CONN-ORA-001062E The connector encountered a record for which no rows were updated in the database and the reject link was not configured to process such records. The connector is configured to stop the job when this scenario occurs.**

**Explanation:** The UPDATE statement did not update any rows for an input record. The connector is configured to stop the job when no rows are updated for an input record.

**User response:** Complete one of the following steps:

- Correct the SQL statement or input data to ensure that the statement results in an update to the table.
- v Set the **Fail if no rows are updated** property to No.

#### **IIS-CONN-ORA-001063E The connector encountered a record for which no rows were deleted in the database and the reject link was not configured to process such records. The connector is configured to stop the job when this scenario occurs.**

**Explanation:** The DELETE statement did not delete any rows for an input record. The connector is configured to stop the job when no rows are deleted for an input record.

**User response:** Complete one of the following steps:

- v Correct the SQL statement or input data to ensure that the statement results in a delete to the table.
- v Set the **Fail if no rows are deleted** property to No.

#### **IIS-CONN-ORA-001064E A record with NULL characters in the field** *field name* **was encountered and the connector is configured to stop when this scenario occurs.**

**Explanation:** The input data for the *field name* field has a row with NULL characters. The connector is configured to stop the job when a row has NULL characters.

**User response:** Remove the NULL characters from the input data. Also, to control how the connector behaves when the input data contains NULL characters, specify a value for the CC\_ORA\_NULL\_CHAR\_ACTION environment variable.

#### **IIS-CONN-ORA-001066E The value** *current value* **specified for the environment variable** *connector environment variable* **has incorrect format. The format must be** *format***.**

**Explanation:** The *connector environment variable* connector environment variable must be in the *format* format.

**User response:** Correct the value of the environment variable in the dsenv file, Designer client, Administrator client, system environment, and all other places where it is used.

#### **IIS-CONN-ORA-001067E Work directory for data and control files was not specified.**

**Explanation:** When the Oracle connector writes data manually, a work directory must be specified.

**User response:** Specify a directory in the **Directory for data and control files** property.

#### **IIS-CONN-ORA-001068E The connector could not establish a connection to the default Oracle server. Method:** *OCI method***, Error code:** *OCI error code***, Error message** *OCI error message***.**

**Explanation:** The connector could not connect to the default Oracle server.

**User response:** Ensure that the **Username**, and **Password** properties are specified correctly, and ensure that the Oracle service and the listener are running. If you use operating system authentication, ensure that it is configured correctly in the Oracle database. If you do not use the default Oracle server, specify a value for the **Server** property.

For more information, see the topic about defining a connection to an Oracle database in the InfoSphere Information Server Information Center.

#### **IIS-CONN-ORA-001069E The connector could not access the Oracle server** *Oracle server* **using user** *user***. Method:** *OCI method***, Error code:** *OCI error code***, Error message** *OCI error message***.**

**Explanation:** The connector was unable to connect to the *Oracle server* Oracle server because of an authentication failure.

**User response:** Ensure that the **Server**, **Username**, and **Password** properties are specified correctly. Also, ensure that the Oracle service and the listener are running. If you use operating system authentication, ensure that it is configured correctly in the Oracle database.

For more information, see the topic about defining a connection to an Oracle database in the InfoSphere Information Server Information Center.

**IIS-CONN-ORA-001070E The connector could not access the default Oracle server using user** *user***. Method:** *OCI method***, Error code:** *OCI error code***, Error message** *OCI error message***.**

**Explanation:** The connector could not connect to the default Oracle server because of an authentication failure.

**User response:** Ensure that the **Username** and **Password** properties are specified correctly, and ensure that the Oracle service and the listener are running. If you use operating system authentication, ensure that it is configured correctly in the Oracle database. If you do not use the default Oracle server, specify a value for the **Server** property.

**IIS-CONN-ORA-001071E Unsupported state code:** *state code***.**

**Explanation:** While the connector processed data, the connector encountered an unsupported state.

**User response:** Gather the job logs and job design, and contact IBM Software Support. You can export the job design as a .dsx or .isx file.

For information about the specific logs and information that you must collect before you contact IBM Software Support, see the troubleshooting topics in the InfoSphere Information Server Information Center.

For information about how to export your job design as a .dsx file so that you can share it with others, see the topics about designing InfoSphere DataStage and QualityStage jobs in the InfoSphere Information Server Information Center. For information about how to export your job design as a .isx file so that you can share it with others, see the topics about deploying jobs and accessing version control in the InfoSphere Information Server Information Center.

#### **IIS-CONN-ORA-001072E The connector encountered data truncation while reading LOB column** *column name***. DataStage column is** *DataStage column length* **byte(s). Lob data is** *lob data length* **byte(s).**

**Explanation:** When the connector read data from the *column name* LOB column, the data was truncated to *DataStage column length* bytes. The connector was configured to stop the job when data was truncated in this way.

**User response:** Increase the size of the *column name* InfoSphere DataStage column on the input schema to a value that is large enough to avoid truncation of the source data. If truncation is acceptable, set the **Fail for data truncation** proeprty to No. If the LOB data is very large, you might want to use the **Enable LOB references** property to enable LOB references.

**IIS-CONN-ORA-001073E While attempting to modify the SQL statement to read from a single partition, the SQL statement could not be parsed. To correct this, modify the SQL statement or change the partitioning method. The SQL statement is: '***SQL statement***'**

**Explanation:** The connector failed to parse the statement to determine the table to use for partitioned reads. The connector could not find the table name that was specified for partitioned reads in the SQL statement or could not parse the SQL statement.

**User response:** Complete one of the following steps:

- v Ensure that the SQL statement contains the table name to use for partitioned reads and that the syntax of the SQL statement is correct.
- v To use a different partitioning method change the value of the **Partitioned reads method** property.

#### **IIS-CONN-ORA-001074E While parsing environment variable** *connector environment variable***=***value***, the connector could not find column** *column name* **in the input schema.**

**Explanation:** The *connector environment variable* environment variable contains the *column name* column, which does not exist on the input schema.

**User response:** If the *column name* column is a valid column to use in the job, add the column to the input schema of the connector. If you do not want to use the *column name* column, remove the column from the value of the *connector environment variable* environment variable.

#### **IIS-CONN-ORA-001075E While parsing**

**environment variable** *connector environment variable***=***value***, the connector found column** *column name* **that is incompatible with LOB Locator.**

**Explanation:** The *connector environment variable* environment variable contains the *column name* column. This column is defined as a data type on the input schema that is not supported for LOB locators.

**User response:** Complete one of the following steps:

- v Ensure that the data type for the *column name* column on the input schema of the connector is a supported type for LOB locators. The supported data types are LongVarchar, LongVarbinary and LongNVarchar.
- v Remove the *column name* column from the value of the *connector environment variable* environment variable.

#### **IIS-CONN-ORA-001076E A SQL statement cannot be generated because there are insufficient columns defined on the link.**

**Explanation:** The connector cannot generate an SQL statement because no columns are defined on the link.

**User response:** Define one or more columns.

#### **IIS-CONN-ORA-001077E The connector does not support validating property** *property name***.**

**Explanation:** The connector cannot validate the specified property.

**User response:** Use the InfoSphere Information Server Information Center to verify that the specified property can be validated. A newer version of the connector might provide validation.

#### **IIS-CONN-ORA-001078E The record count value was set to** *record count value* **and the array size value was set to** *array size value***. When the Reconnect property is set to Yes, the record count value must match the array size value and cannot be zero.**

**Explanation:** If the connector is configured to reconnect when connections are lost, the array size and record count must be equal.

**User response:** Complete one of the following steps:

- v Ensure that the values for the **Record count** property and the **Array size** property are equal.
- v If you do not want the connector to try to reconnect when connections are lost, set the **Reconnect** property to No.

#### **IIS-CONN-ORA-001079E An unsupported data type code of** *data type code* **is being used for column** *column name***.**

**Explanation:** The connector encountered a data type on the input schema for the connector that is not supported for the current context. The error might be related to an external problem.

**User response:** Specify a supported data type on the input schema of the Oracle Connector stage. For information about supported data types, see the InfoSphere Information Server Information Center.

If this option does not resolve the error, gather the job logs and job design, and contact IBM Software Support. You can export the job design as a .dsx or . isx file.

For information about the specific logs and information that you must collect before you contact IBM Software Support, see the troubleshooting topics in the InfoSphere Information Server Information Center.

For information about how to export your job design as a .dsx file so that you can share it with others, see the topics about designing InfoSphere DataStage and QualityStage jobs in the InfoSphere Information Server Information Center. For information about how to export your job design as a .isx file so that you can share it with others, see the topics about deploying jobs and accessing version control in the InfoSphere Information Server Information Center.

#### **IIS-CONN-ORA-003001W While dropping table** *table name***, the connector encountered an error.**

**Explanation:** The connector could not run a DROP TABLE statement. This error typically indicates that the specified table does not exist.

**User response:** Review the log file for additional messages that indicate the reason for this failure at the SQL level. If you set the **Abort when drop table statement fails** property to No, no action is required. If the drop statement failed unexpectedly, review the messages about the Oracle connector in the job log and determine why the drop statement failed.

#### **IIS-CONN-ORA-003002W While creating table** *table name***, the connector encountered an error.**

**Explanation:** The connector could not run a CREATE TABLE statement. The database might already contain a table that has the specified name and that is owned by the specified table owner.

**User response:** Review the log file for additional messages that indicate the reason for this failure at the SQL level. If you set the **Abort when create table statement fails** property to No, no action is required. If the create statement failed unexpectedly, review the messages about the Oracle connector in the job log and determine why the create statement failed.

**IIS-CONN-ORA-003003W While truncating table** *table name***, the connector encountered an error.**

**Explanation:** The connector could not delete all of the rows in a table.

**User response:** Review the log file for additional messages that indicate the reason for the failure at the SQL level. If you set the **Abort when truncate table statement fails** property to No, no action is required. If the truncate statement failed unexpectedly, review the messages about the Oracle connector in the job log and determine why the truncate statement failed.

**IIS-CONN-ORA-003004W The connector was configured to load data in parallel but the reject condition for checking constraints was selected for the reject link. This combination is not supported. The connector will run in sequential mode.**

**Explanation:** The connector can send records to the reject link only on a processing node and not on the conductor node. The constraint checking in bulk load mode must be completed only once.

**User response:** Complete one of the following tasks:

- To ensure that the constraint check is done only once for the stage and is done on the processing node, set the **Execution mode** property to Sequential.
- v Set the **Write mode** property to Insert.
- v Clear the **SQL error-constraint check** check box for the reject link.

#### **IIS-CONN-ORA-003005E A data conversion error was encountered in bulk load mode for row** *input row offset***, column** *column name***.**

**Explanation:** When the connector tried to bulk load data, a data conversion error occurred for the specified input row and column.

**User response:** Ensure that the input value for the specified row and column is valid for the corresponding output table column.

#### **IIS-CONN-ORA-003006E A data load error was encountered in bulk load mode for row** *input row offset***.**

**Explanation:** When the connector tried to bulk load data, the specified input row could not be loaded.

**User response:** Ensure that the column values for the specified row are valid for the corresponding output table definition.

#### **IIS-CONN-ORA-003007E The connector could not enable constraint** *constraint name* **on table** *table name* **because some rows in the table violated the constraint. The ROWID values of those rows are stored in exceptions table** *exceptions table name***.**

**Explanation:** Some rows in the loaded data violate the constraints that the connector disabled during the load and tried to enable again after the load.

**User response:** If the connector is configured to process rejected records, look at the rejected records to determine the cause of the problem. If the connector is not configured to process rejected records, look at the rows in the target table that have ROWID values that match the ROWID values that are stored in the specified exceptions table. You can analyze these rows to determine how the rows violated the specified constraint.

**IIS-CONN-ORA-003009W The connector was configured to perform partitioned reads on** *number of nodes* **processing nodes with Oracle partitions method, but the table** *table name* **is not partitioned. The connector will run in sequential mode.**

**Explanation:** When you use the Oracle partitions method for partitioned reads, the source table must be partitioned. Because the table is not partitioned, the connector will run in sequential mode.

**User response:** Complete one of the following steps:

- v Set the **Execution mode** property to Sequential.
- v Set the **Partitioned reads method** property to a partitioned read method other than Oracle partitions.

#### **IIS-CONN-ORA-003010W The connector was configured to perform partitioned writes on** *number of nodes* **processing nodes, but the table** *table name* **is not partitioned. The connector will run in sequential mode.**

**Explanation:** When you use the Oracle connector to write to multiple partitions of a target table, the target table must be partitioned. Because the table is not partitioned, the connector will run in sequential mode.

**User response:** Complete one of the following steps:

- v Set the **Execution mode** property to Sequential.
- v Set the **Partition type** property to a value other than Oracle connector.

**IIS-CONN-ORA-003011W The connector was configured to perform partitioned writes on table** *table name***, but this table uses partitioning scheme** *partitioning scheme* **for which the connector does not support partitioned writes. The connector will run in sequential mode.**

**Explanation:** The Oracle connector does not support the *partitioning scheme* partitioning scheme for the *table name* table. Because the partitioning scheme is not supported, the connector will run in sequential mode.

**User response:** Complete one of the following steps:

- v Set the **Execution mode** property to Sequential.
- Set the **Partition type** property to a value other than Oracle connector.

**IIS-CONN-ORA-003012W The connector was configured to perform partitioned reads on table** *table name* **using Oracle partitions method, but a single partition or subpartition** *partition* **was specified. The connector will run in sequential mode.**

**Explanation:** When you use the Oracle partitions read method, you cannot read from a table with a single partition or subpartition. Because the table has a single partition or subpartition, the connector will run in sequential mode.

**User response:** Complete one of the following steps:

- v Set the **Execution mode** property to Sequential.
- v Set the **Partitioned reads method** property to a value other than Oracle partitions.

**IIS-CONN-ORA-003013W The connector was configured to perform partitioned writes on table** *table name***, but a single partition or subpartition** *partition* **was specified. The connector will run in sequential mode.**

**Explanation:** When you use the Oracle connector partition type, you cannot write to a table with a single partition or subpartition. Because the table has a single partition or subpartition, the connector will run in sequential mode.

**User response:** Complete one of the following steps:

- v Set the **Execution mode** property to Sequential.
- Set the **Partition type** property to a value other than Oracle connector.

#### **IIS-CONN-ORA-003014W The type of the specified table** *table name* **is** *schema object type***. The Rowid range read method is not supported for this schema object type. The connector will use Rowid hash read method instead.**

**Explanation:** The Oracle connector does not support using the rowid range partitioned reads method for schema objects of the *schema object type* type. Because the schema object is of the *schema object type* type, the rowid hash partitioned reads method will be used.

**User response:** Set the **Partitioned reads method** property to a value other than Rowid hash.

#### **IIS-CONN-ORA-003015W The connector could not obtain access to the** *system view name* **system view. Access to that table is required for the Rowid range read method. The connector will use the Rowid hash read method instead.**

**Explanation:** When you use the rowid range partitioned reads method, the Oracle connector must have access to the *system view name* dictionary view (also known as a system view). Because the Oracle connector does not have access to the *system view name* dictionary view, the connector will use the rowid hash read method.

**User response:** Complete one of the following steps:

- v Ensure that the current user has read access to the specified Oracle static dictionary view.
- v Set the **Partitioned read method** property to a value other than Rowid range.

#### **IIS-CONN-ORA-003016W Transparent application failover is not enabled for the current service.**

**Explanation:** The Oracle connector is configured to use the transparent application failover feature on a service where the feature is not enabled.

**User response:** Complete one of the following steps:

- Enable transparent application failover for the current service.
- v Set the **Manage application failover** property to No.

#### **IIS-CONN-ORA-003017W The transparent application failover has been initiated. The type of failover is:** *failover type***.**

**Explanation:** The connection to the database instance failed, and the Oracle client began transparent application failover for the connector.

**User response:** Complete one or more of the following tasks:

- Wait for the failover to finish so that the job can continue to run. In some cases, the job might fail even after transparent application failover completes.
- Identify why the database instance failed, and correct the problem. Then, run the job again.
- When the instance is available, run the job again.

#### **IIS-CONN-ORA-003018W The connector will wait** *number of seconds* **seconds for transparent application failover to complete; attempt** *current attempt* **of** *total attempts***.**

**Explanation:** The Oracle client began transparent application failover for the connector.

**User response:** No action is required.

#### **IIS-CONN-ORA-003019W Transparent application failover completed. The connector will attempt to resume data processing.**

**Explanation:** Although transparent application failover completed, the job might still fail. A job can fail when the operation that was interrupted when transparent application failover started cannot be configured on the new client session.

**User response:** No action is required.

#### **IIS-CONN-ORA-003020W Transparent application failover failed.**

**Explanation:** Transparent application failover did not complete within the number of attempts that is specified by the **Number of retries** property. In most cases, the job fails because the connection to the database is invalid.

**User response:** No action is required.

#### **IIS-CONN-ORA-003021W Transparent application failover did not complete within the specified time and number of attempts.**

**Explanation:** The Oracle client determined that it cannot complete the transparent application failover for the connector. In most cases, the job fails because the connection to the database is invalid.

**User response:** No action is required.

#### **IIS-CONN-ORA-003022W The connector was configured to perform partitioned writes, but it could not determine the name of the table to use as input for the partitioned writes. The connector will run in sequential mode.**

**Explanation:** Because the Oracle connector could not determine a table name for partitioned writes, the connector will run in sequential mode.

**User response:** If you want to write partitioned data in parallel mode, enter a value in the **Table name** property or in the **Table name for partitioned writes** property.

#### **IIS-CONN-ORA-003023W The connector was configured to perform partitioned reads, but it could not determine the name of the table to use as input for the partitioned reads. The connector will run in sequential mode.**

**Explanation:** Because the Oracle connector could not determine a table name for partitioned reads, the connector will run in sequential mode.

**User response:** Enter a value in the **Table name** property or **Table name for partitioned reads** property.

**IIS-CONN-ORA-003024W While running the** *statement type* **statement:** *SQL statement***, the connector encountered an error.**

**Explanation:** The connector could not run the specified SQL statement.

**User response:** Check the syntax of the specified statement and look for any errors. You can also check the job log for other messages that might contain more information about the failure.

#### **IIS-CONN-ORA-003025W Number of records rejected on the current node:** *number of records*

**Explanation:** This message reports the number of records that were rejected on the current processing node. The total number of records that were rejected is the sum of all of the rejected records from all of the processing nodes. If the stage runs on a single node, the reported number matches the total number of records that were rejected by the stage.

**User response:** Inspect the rejected records, which contain the data from the original records. If you included the ERRORCODE and ERRORMESSAGE columns on the reject link, each rejected record includes information about the error that caused the record to be rejected.

#### **IIS-CONN-ORA-004001I The connector connected to Oracle server** *server name***.**

**Explanation:** The Oracle connector established a connection to the server.

#### **IIS-CONN-ORA-004002I The connector is configured to use external authentication.**

**Explanation:** The Oracle connector will use operating system authentication when it attempts to connect to the server.

**User response:** No action is required.

#### **IIS-CONN-ORA-004003I The connector is configured to participate in distributed transaction environment.**

**Explanation:** The Oracle connector is running through the Distributed Transaction stage and will participate in a global transaction.

**User response:** No action is required.

#### **IIS-CONN-ORA-004004I The connector will run in sequential mode.**

**Explanation:** The Oracle connector will execute on a single node, sequentially.

**User response:** No action is required.

#### **IIS-CONN-ORA-004005I The connector will run in parallel on** *number of nodes* **processing nodes.**

**Explanation:** The Oracle connector will run on *number of nodes* nodes in parallel.

**User response:** No action is required.

**IIS-CONN-ORA-004006I The connector generated the following** *statement type* **statement at runtime:** *SQL statement***.**

**Explanation:** The Oracle connector generated the specified SQL statement to complete actions on the table.

**User response:** No action is required.

#### **IIS-CONN-ORA-004007I The connector created the table** *table name***.**

**Explanation:** The Oracle connector created the specified table successfully.

**User response:** No action is required.

**IIS-CONN-ORA-004008I The connector dropped the table** *table name***.**

**Explanation:** The Oracle connector dropped the specified table successfully.

**User response:** No action is required.

#### **IIS-CONN-ORA-004009I The connector truncated the table** *table name***.**

**Explanation:** The Oracle connector truncated the specified table successfully.

**User response:** No action is required.

#### **IIS-CONN-ORA-004010I The connector ran the specified Before SQL statement.**

**Explanation:** The Oracle connector ran the Before SQL statement successfully.

**User response:** No action is required.

#### **IIS-CONN-ORA-004011I The connector ran the specified After SQL statement.**

**Explanation:** The Oracle connector ran the After SQL statement successfully.

**User response:** No action is required.

#### **IIS-CONN-ORA-004012I The connector ran the specified Before SQL (node) statement.**

**Explanation:** The Oracle connector ran the Before SQL (node) statement successfully.

**User response:** No action is required.

#### **IIS-CONN-ORA-004013I The connector ran the specified After SQL (node) statement.**

**Explanation:** The Oracle connector ran the After SQL (node) statement successfully.

**User response:** No action is required.

#### **IIS-CONN-ORA-004014I Number of rows fetched on the current node:** *number of rows***.**

**Explanation:** The connector fetched the specified number of rows on the current node.

**User response:** No action is required.

**IIS-CONN-ORA-004015I Number of rows inserted on the current node:** *number of rows***.**

**Explanation:** The connector inserted the specified number of rows on the current node.

**User response:** No action is required.

#### **IIS-CONN-ORA-004016I Number of rows updated on the current node:** *number of rows***.**

**Explanation:** The connector updated the specified number of rows on the current node.

#### **IIS-CONN-ORA-004017I Number of rows deleted on the current node:** *number of rows***.**

**Explanation:** The connector deleted the specified number of rows in on the current node.

**User response:** No action is required.

**IIS-CONN-ORA-004018I Number of records processed by the PL/SQL block on the current node:** *number of records***.**

**Explanation:** The PL/SQL block processed the specified number of records on the current node.

**User response:** No action is required.

**IIS-CONN-ORA-004019I Number of records processed by the lookup statement on the current node:** *number of records***.**

**Explanation:** The lookup statement processed the specified number of records on the current node.

**User response:** No action is required.

#### **IIS-CONN-ORA-004021I The connector was configured to run on** *default number of nodes* **processing nodes, but the Oracle partitioning scheme used for table** *table name* **requires a total of** *required number of nodes* **processing nodes. The stage will run on** *number of nodes* **processing nodes.**

**Explanation:** The default number of processing nodes differs from the number of nodes that is required for the Oracle partitioning scheme that is used for the specified table. The Oracle connector adjusted the number of processing nodes to support the Oracle partitioning scheme.

**User response:** No action is required.

**IIS-CONN-ORA-004022I The connector was configured to run in parallel mode on** *number of nodes* **nodes, but the partitioned reads were not enabled. The connector will run in sequential mode.**

**Explanation:** Although the default number of processing nodes is *number of nodes*, the connector will run sequentially because parallel reads were not enabled.

**User response:** To enable parallel reads, set the **Enabled partitioned reads** property to Yes.

#### **IIS-CONN-ORA-004023I The connector has matched partition key column** *key column name* **with input schema field** *field name***.**

**Explanation:** When the Oracle connector partitions data, the connector will use the input data for the *field*

*name* schema field to match the *key column name* partition key column.

**User response:** No action is required.

#### **IIS-CONN-ORA-004024I Date cache statistics: cache size:** *cache size***, number of elements in the cache:** *elements***, number of hits:** *hits***, number of misses:** *misses***, cache was disabled (1 - Yes, 0 - No):** *cache enabled***.**

**Explanation:** The specified usage statistics for the date cache are for a bulk load operation.

**User response:** No action is required.

#### **IIS-CONN-ORA-004025I The connector disabled constraint** *constraint name* **on table** *table name***.**

**Explanation:** To prepare the bulk load operation, the Oracle connector disabled the *constraint name* constraint on the *table name* table.

**User response:** No action is required.

#### **IIS-CONN-ORA-004026I The connector disabled all triggers on the table** *table name***.**

**Explanation:** To prepare the bulk load operation, the Oracle connector disabled all triggers on the *table name* table.

**User response:** No action is required.

#### **IIS-CONN-ORA-004027I The connector enabled constraint** *constraint name* **on table** *table name***.**

**Explanation:** After the bulk load operation, the Oracle connector enabled the *constraint name* constraint on the *table name* table.

**User response:** No action is required.

#### **IIS-CONN-ORA-004028I The connector deleted the rows in table** *table name* **that violated constraint** *constraint name***.**

**Explanation:** After the bulk load operation, the Oracle connector deleted rows in the *table name* table that violated the *constraint name* constraint.

**User response:** No action is required.

#### **IIS-CONN-ORA-004029I The connector enabled all triggers on table** *table name***.**

**Explanation:** After the bulk load operation, the Oracle connector enabled all triggers on the *table name* table.

**IIS-CONN-ORA-004030I The connector will load {0} rows at a time.**

**Explanation:** The number of rows the connector loads at one time is based on the value of the **Array size** property and the Oracle load buffer.

**User response:** No action is required.

**IIS-CONN-ORA-004031I The connector rebuilt index** *index name* **on table** *table name***.**

**Explanation:** After the bulk load operation,the Oracle connector rebuilt the *index name* index on the *table name* table.

**User response:** No action is required.

#### **IIS-CONN-ORA-004032I Transparent application failover is enabled for the current service.**

**Explanation:** The connector determined that the transparent application failover feature is enabled for the current service.

**User response:** No action is required.

#### **IIS-CONN-ORA-004033I Number of rows loaded on the current node:** *number of rows***.**

**Explanation:** The Oracle connector loaded the specified number of rows on the current node.

**User response:** No action is required.

#### **IIS-CONN-ORA-004034I The connector will use table** *table name* **as input for the partitioned reads method.**

**Explanation:** The connector determined that the *table name* table will be used as input for the partitioned reads method.

**User response:** No action is required.

#### **IIS-CONN-ORA-004035I The connector will use table** *table name* **as input for the partitioned writes method.**

**Explanation:** The connector determined that the *table name* table will be used as input for the partitioned writes method.

**User response:** No action is required.

#### **IIS-CONN-ORA-004036I The connector ran the** *statement type* **statement:** *SQL statement***.**

**Explanation:** The Oracle connector ran the specified SQL statement successfully for a table action.

**User response:** No action is required.

**IIS-CONN-ORA-004037I The record count value was set to** *record count* **and the array size value was set to** *array size***. The connector will change array size value to** *adjust array size* **because the record count value must be a multiple of the array size value.**

**Explanation:** The connector detected that the user-specified value for the record count is not a multiple of the value for the array size. The record count must be a multiple of the array size, so the connector adjusted the array size to *adjust array size*.

**User response:** To remove this message, change the value of the **Array size** property so that the record count is a multiple of the array size.

#### **IIS-CONN-ORA-004038I The column** *input column name* **from the input schema is not used. It will be ignored.**

**Explanation:** The specified column from the input schema of the connector is not used in the statement, and the connector is configured to ignore columns that are not used in the statement. As a result, the connector will ignore the column.

**User response:** If you want the job to stop when columns from the input schema are not used, set the **Drop unmatched fields** property to No.

#### **IIS-CONN-ORA-004039I The connector will use the following** *statement type* **statement at runtime:** *SQL statement***.**

**Explanation:** The Oracle connector will run the specified SQL statement to process data.

**User response:** No action is required.

#### **IIS-CONN-ORA-004040W The connector was configured to load data in parallel but the manual mode was selected for the bulk load. The connector will run in sequential mode.**

**Explanation:** The connector must run in sequential mode when it is configured to use manual mode for bulk load.

**User response:** If you want the job to use manual mode for bulk load, no action is required. To avoid the warning message, configure the job to run in sequential mode. If you do not want the job to use manual mode, change the **Manual mode** property to No.

#### **IIS-CONN-ORA-004041I The connector encountered an error which does not appear to be specific to a row in the current array. Set the Array size property to 1 and rerun the job to get more specific error information.**

**Explanation:** When a statement was executed, an error occurred, but information was not received about a failing row.

**User response:** To get more information, set the **Array size** property to 1 and run the job again.

**IIS-CONN-ORA-004042I The record count value was set to** *record count* **and the array size value was set to** *array size***. When the connector is configured to reconnect for dropped connections, the array size value must match the record count value. The connector will change the array size to** *record count***.**

**Explanation:** When the connector is configured to reconnect for dropped connections, the array size and record count must be equal. When the job ran, the connector detected that the values were not equal and changed the array size to *record count*.

**User response:** To remove this message, set the value of the **Array size** property to the value of the **Record count** property.

**IIS-CONN-ORA-004043I The record count value was set to** *record count* **and the array size value was set to** *array size***. When the connector is configured to resume write operation after failover, the array size value must match the record count value. The connector will change the array size to** *record count***.**

**Explanation:** When the connector is configured to resume a write operation by using transparent application failover, the array size and record count must be equal. When the job ran, the connector detected that the values were not equal and changed the array size to *record count*.

**User response:** To remove this message, set the value of the **Array size** property to the value of the **Record count** property.

#### **IIS-CONN-ORA-004044I The connection to the database was lost. The Oracle error code is:** *error code***.**

**Explanation:** While the Oracle connector processed data, the connector lost its connection to the Oracle database. If the connector can reconnect and the connector is configured to reconnect, it will try to establish the connection again and continue the job.

**User response:** No action is required.

#### **IIS-CONN-ORA-004045I The connector will attempt to reconnect to the database.**

**Explanation:** The Oracle connector will attempt to establish a connection to the database again. The connector reconnects after a connection was lost due to a connectivity issue or a connection was dropped by the connector because the inactivity timeout expired.

**User response:** No action is required.

#### **IIS-CONN-ORA-004046I Attempting to reconnect to the database, attempt** *current attempt* **of** *total attempts***.**

**Explanation:** When the connector reconnects to the database, this message logs the number of attempts the connector has tried so far. The number of retries is defined by the **Number of retries** property.

**User response:** No action is required.

#### **IIS-CONN-ORA-004047I Connection failed. The Oracle error code is:** *error code***. Waiting for** *wait time* **seconds before retrying.**

**Explanation:** An attempt to reconnect to the database failed and returned the specified Oracle error code. Before the connector tries to reconnect, it waits the number of seconds that is specified by the **Interval between retries** property.

**User response:** No action is required.

#### **IIS-CONN-ORA-004048I The connector disconnected from the database because the specified period of inactivity expired.**

**Explanation:** The connector will close the current connection because the connector reached the period of inactivity that is specified in the **Inactivity period** property. The connector will reconnect and continue when data becomes available again.

**User response:** No action is required.

#### **IIS-CONN-ORA-004049I The connector will establish the connection again when it needs it.**

**Explanation:** The connector closed the connection because it reached the period of inactivity that is specified in the **Inactivity period** property. The connector will reconnect and continue when data becomes available again.

### **IIS-CONN-ORA-004050W • IIS-CONN-ORA-004051I**

#### **IIS-CONN-ORA-004050W The connector is not able to resume the write operation because multiple arrays of data were written to the database on one or more input links under the transaction that was active at the time of failover.**

**Explanation:** When the connector is configured to resume a write operation after transparent application failover, the connector checks the input links before it attempts to resume the operation. For each input link, the connector checks that, for the transaction before the failover, the only array of records that was submitted to the database on that link is the current array.

When only one input link is used, this requirement is satisfied by setting the **Array size** and **Record count** properties to the same value.

When multiple input links are used, the **Record count** property is not supported, and the transaction boundaries are controlled by end of wave marker records in the input data sets on the links. For some input links, multiple arrays of records might be submitted to the database under the current transaction. When multiple arrays are submitted under the current transaction, the connector cannot resume the write operation because it cannot submit the arrays before the current array again.

**User response:** Ensure that the **Array size** property is set to the same value on all input links and that end of wave markers are positioned in the input data sets so that the transaction is committed after a single array of records is submitted to the database on all input links.

Alternatively, instead of using a single stage with multiple input links, use a separate stage for each target table. For each stage, use a single input link, and set the **Record count** and **Array size** properties set to the same value.

**IIS-CONN-ORA-004051I While attempting to modify the SQL statement to read from a single partition, the read strategy table name could not be found or was not specified. '***SQL keyword***' will be inserted at position** *position number* **after table name '***name***'.**

**Explanation:** The connector was configured to do a partitioned read, but the table name for partitioned reads was not specified or was not found. To do the partitioned read, *SQL keyword* will be inserted after the *name* table name in the SQL statement.

## <span id="page-22-0"></span>**Appendix A. Product accessibility**

You can get information about the accessibility status of IBM<sup>®</sup> products.

The IBM InfoSphere Information Server product modules and user interfaces are not fully accessible.

For information about the accessibility status of IBM products, see the IBM product accessibility information at [http://www.ibm.com/able/product\\_accessibility/](http://www.ibm.com/able/product_accessibility/index.html) [index.html.](http://www.ibm.com/able/product_accessibility/index.html)

### **Accessible documentation**

Accessible documentation for InfoSphere Information Server products is provided in an information center. The information center presents the documentation in XHTML 1.0 format, which is viewable in most web browsers. Because the information center uses XHTML, you can set display preferences in your browser. This also allows you to use screen readers and other assistive technologies to access the documentation.

The documentation that is in the information center is also provided in PDF files, which are not fully accessible.

### **IBM and accessibility**

See the [IBM Human Ability and Accessibility Center](http://www.ibm.com/able) for more information about the commitment that IBM has to accessibility.

# <span id="page-24-0"></span>**Appendix B. Contacting IBM**

You can contact IBM for customer support, software services, product information, and general information. You also can provide feedback to IBM about products and documentation.

The following table lists resources for customer support, software services, training, and product and solutions information.

| Resource                   | Description and location                                                                                                    |  |  |  |
|----------------------------|----------------------------------------------------------------------------------------------------|--|--|--|
| IBM Support Portal         | You can customize support information by<br>choosing the products and the topics that<br>interest you at www.ibm.com/support/<br>entry/portal/Software/<br>Information_Management/<br>InfoSphere_Information_Server       |  |  |  |
| Software services          | You can find information about software, IT,<br>and business consulting services, on the<br>solutions site at www.ibm.com/<br>businesssolutions/                                                                          |  |  |  |
| My IBM                     | You can manage links to IBM Web sites and<br>information that meet your specific technical<br>support needs by creating an account on the<br>My IBM site at www.ibm.com/account/                                          |  |  |  |
| Training and certification | You can learn about technical training and<br>education services designed for individuals,<br>companies, and public organizations to<br>acquire, maintain, and optimize their IT<br>skills at http://www.ibm.com/training |  |  |  |
| IBM representatives        | You can contact an IBM representative to<br>learn about solutions at<br>www.ibm.com/connect/ibm/us/en/                                                                                                    |  |  |  |

*Table 1. IBM resources*

## <span id="page-26-0"></span>**Appendix C. Accessing the product documentation**

Documentation is provided in a variety of formats: in the online IBM Knowledge Center, in an optional locally installed information center, and as PDF books. You can access the online or locally installed help directly from the product client interfaces.

IBM Knowledge Center is the best place to find the most up-to-date information for InfoSphere Information Server. IBM Knowledge Center contains help for most of the product interfaces, as well as complete documentation for all the product modules in the suite. You can open IBM Knowledge Center from the installed product or from a web browser.

### **Accessing IBM Knowledge Center**

There are various ways to access the online documentation:

- v Click the **Help** link in the upper right of the client interface.
- Press the F1 key. The F1 key typically opens the topic that describes the current context of the client interface.

**Note:** The F1 key does not work in web clients.

• Type the address in a web browser, for example, when you are not logged in to the product.

Enter the following address to access all versions of InfoSphere Information Server documentation:

http://www.ibm.com/support/knowledgecenter/SSZJPZ/

If you want to access a particular topic, specify the version number with the product identifier, the documentation plug-in name, and the topic path in the URL. For example, the URL for the 11.3 version of this topic is as follows. (The ⇒ symbol indicates a line continuation):

http://www.ibm.com/support/knowledgecenter/SSZJPZ\_11.3.0/⇒ com.ibm.swg.im.iis.common.doc/common/accessingiidoc.html

#### **Tip:**

The knowledge center has a short URL as well: http://ibm.biz/knowctr

To specify a short URL to a specific product page, version, or topic, use a hash character (#) between the short URL and the product identifier. For example, the short URL to all the InfoSphere Information Server documentation is the following URL:

http://ibm.biz/knowctr#SSZJPZ/

And, the short URL to the topic above to create a slightly shorter URL is the following URL (The  $\Rightarrow$  symbol indicates a line continuation):

http://ibm.biz/knowctr#SSZJPZ\_11.3.0/com.ibm.swg.im.iis.common.doc/⇒ common/accessingiidoc.html

### **Changing help links to refer to locally installed documentation**

IBM Knowledge Center contains the most up-to-date version of the documentation. However, you can install a local version of the documentation as an information center and configure your help links to point to it. A local information center is useful if your enterprise does not provide access to the internet.

Use the installation instructions that come with the information center installation package to install it on the computer of your choice. After you install and start the information center, you can use the **iisAdmin** command on the services tier computer to change the documentation location that the product F1 and help links refer to. (The  $\Rightarrow$  symbol indicates a line continuation):

#### **Windows**

```
IS install path\ASBServer\bin\iisAdmin.bat -set -key ⇒
com.ibm.iis.infocenter.url -value http://<host>:<port>/help/topic/
```
#### **AIX® Linux**

*IS* install path/ASBServer/bin/iisAdmin.sh -set -key ⇒ com.ibm.iis.infocenter.url -value http://<host>:<port>/help/topic/

Where <host> is the name of the computer where the information center is installed and <port> is the port number for the information center. The default port number is 8888. For example, on a computer named server1.example.com that uses the default port, the URL value would be http://server1.example.com:8888/help/ topic/.

### **Obtaining PDF and hardcopy documentation**

- v The PDF file books are available online and can be accessed from this support document: [https://www.ibm.com/support/docview.wss?uid=swg27008803](https://www.ibm.com/support/docview.wss?uid=swg27008803&wv=1) [&wv=1.](https://www.ibm.com/support/docview.wss?uid=swg27008803&wv=1)
- You can also order IBM publications in hardcopy format online or through your local IBM representative. To order publications online, go to the IBM Publications Center at [http://www.ibm.com/e-business/linkweb/publications/](http://www.ibm.com/e-business/linkweb/publications/servlet/pbi.wss) [servlet/pbi.wss.](http://www.ibm.com/e-business/linkweb/publications/servlet/pbi.wss)

### <span id="page-28-0"></span>**Appendix D. Providing feedback on the product documentation**

You can provide helpful feedback regarding IBM documentation.

Your feedback helps IBM to provide quality information. You can use any of the following methods to provide comments:

- v To provide a comment about a topic in IBM Knowledge Center that is hosted on the IBM website, sign in and add a comment by clicking **Add Comment** button at the bottom of the topic. Comments submitted this way are viewable by the public.
- v To send a comment about the topic in IBM Knowledge Center to IBM that is not viewable by anyone else, sign in and click the **Feedback** link at the bottom of IBM Knowledge Center.
- v Send your comments by using the online readers' comment form at [www.ibm.com/software/awdtools/rcf/.](http://www.ibm.com/software/awdtools/rcf/)
- v Send your comments by e-mail to comments@us.ibm.com. Include the name of the product, the version number of the product, and the name and part number of the information (if applicable). If you are commenting on specific text, include the location of the text (for example, a title, a table number, or a page number).

### <span id="page-30-0"></span>**Notices and trademarks**

This information was developed for products and services offered in the U.S.A. This material may be available from IBM in other languages. However, you may be required to own a copy of the product or product version in that language in order to access it.

#### **Notices**

IBM may not offer the products, services, or features discussed in this document in other countries. Consult your local IBM representative for information on the products and services currently available in your area. Any reference to an IBM product, program, or service is not intended to state or imply that only that IBM product, program, or service may be used. Any functionally equivalent product, program, or service that does not infringe any IBM intellectual property right may be used instead. However, it is the user's responsibility to evaluate and verify the operation of any non-IBM product, program, or service.

IBM may have patents or pending patent applications covering subject matter described in this document. The furnishing of this document does not grant you any license to these patents. You can send license inquiries, in writing, to:

IBM Director of Licensing IBM Corporation North Castle Drive Armonk, NY 10504-1785 U.S.A.

For license inquiries regarding double-byte character set (DBCS) information, contact the IBM Intellectual Property Department in your country or send inquiries, in writing, to:

Intellectual Property Licensing Legal and Intellectual Property Law IBM Japan Ltd. 19-21, Nihonbashi-Hakozakicho, Chuo-ku Tokyo 103-8510, Japan

**The following paragraph does not apply to the United Kingdom or any other country where such provisions are inconsistent with local law:** INTERNATIONAL BUSINESS MACHINES CORPORATION PROVIDES THIS PUBLICATION "AS IS" WITHOUT WARRANTY OF ANY KIND, EITHER EXPRESS OR IMPLIED, INCLUDING, BUT NOT LIMITED TO, THE IMPLIED WARRANTIES OF NON-INFRINGEMENT, MERCHANTABILITY OR FITNESS FOR A PARTICULAR PURPOSE. Some states do not allow disclaimer of express or implied warranties in certain transactions, therefore, this statement may not apply to you.

This information could include technical inaccuracies or typographical errors. Changes are periodically made to the information herein; these changes will be incorporated in new editions of the publication. IBM may make improvements and/or changes in the product(s) and/or the program(s) described in this publication at any time without notice.

Any references in this information to non-IBM Web sites are provided for convenience only and do not in any manner serve as an endorsement of those Web sites. The materials at those Web sites are not part of the materials for this IBM product and use of those Web sites is at your own risk.

IBM may use or distribute any of the information you supply in any way it believes appropriate without incurring any obligation to you.

Licensees of this program who wish to have information about it for the purpose of enabling: (i) the exchange of information between independently created programs and other programs (including this one) and (ii) the mutual use of the information which has been exchanged, should contact:

IBM Corporation J46A/G4 555 Bailey Avenue San Jose, CA 95141-1003 U.S.A.

Such information may be available, subject to appropriate terms and conditions, including in some cases, payment of a fee.

The licensed program described in this document and all licensed material available for it are provided by IBM under terms of the IBM Customer Agreement, IBM International Program License Agreement or any equivalent agreement between us.

Any performance data contained herein was determined in a controlled environment. Therefore, the results obtained in other operating environments may vary significantly. Some measurements may have been made on development-level systems and there is no guarantee that these measurements will be the same on generally available systems. Furthermore, some measurements may have been estimated through extrapolation. Actual results may vary. Users of this document should verify the applicable data for their specific environment.

Information concerning non-IBM products was obtained from the suppliers of those products, their published announcements or other publicly available sources. IBM has not tested those products and cannot confirm the accuracy of performance, compatibility or any other claims related to non-IBM products. Questions on the capabilities of non-IBM products should be addressed to the suppliers of those products.

All statements regarding IBM's future direction or intent are subject to change or withdrawal without notice, and represent goals and objectives only.

This information is for planning purposes only. The information herein is subject to change before the products described become available.

This information contains examples of data and reports used in daily business operations. To illustrate them as completely as possible, the examples include the names of individuals, companies, brands, and products. All of these names are fictitious and any similarity to the names and addresses used by an actual business enterprise is entirely coincidental.

#### COPYRIGHT LICENSE:

This information contains sample application programs in source language, which illustrate programming techniques on various operating platforms. You may copy, modify, and distribute these sample programs in any form without payment to IBM, for the purposes of developing, using, marketing or distributing application programs conforming to the application programming interface for the operating platform for which the sample programs are written. These examples have not been thoroughly tested under all conditions. IBM, therefore, cannot guarantee or imply reliability, serviceability, or function of these programs. The sample programs are provided "AS IS", without warranty of any kind. IBM shall not be liable for any damages arising out of your use of the sample programs.

Each copy or any portion of these sample programs or any derivative work, must include a copyright notice as follows:

© (your company name) (year). Portions of this code are derived from IBM Corp. Sample Programs. © Copyright IBM Corp. \_enter the year or years\_. All rights reserved.

If you are viewing this information softcopy, the photographs and color illustrations may not appear.

### **Privacy policy considerations**

IBM Software products, including software as a service solutions, ("Software Offerings") may use cookies or other technologies to collect product usage information, to help improve the end user experience, to tailor interactions with the end user or for other purposes. In many cases no personally identifiable information is collected by the Software Offerings. Some of our Software Offerings can help enable you to collect personally identifiable information. If this Software Offering uses cookies to collect personally identifiable information, specific information about this offering's use of cookies is set forth below.

Depending upon the configurations deployed, this Software Offering may use session or persistent cookies. If a product or component is not listed, that product or component does not use cookies.

| Product module                                                        | Component or<br>feature                            | Type of cookie<br>that is used  | Collect this data                            | Purpose of data                                                                                                    | Disabling the<br>cookies |
|-----------------------------------------------------------------------|----------------------------------------------------|---------------------------------|----------------------------------------------|----------------------------------------------------------------------------------------------------|--------------------------|
| Any (part of<br>InfoSphere<br>Information<br> Server<br>installation) | InfoSphere<br>Information<br>Server web<br>console | Session<br>٠<br>Persistent<br>٠ | User name                                    | • Session<br>management<br>Authentication<br>٠                                                                                            | Cannot be<br>disabled    |
| Any (part of<br>InfoSphere<br>Information<br>Server<br>installation)  | InfoSphere<br>Metadata Asset<br>Manager            | Session<br>٠<br>Persistent<br>٠ | No personally<br>identifiable<br>information | • Session<br>management<br>Authentication<br>$\bullet$<br>Enhanced user<br>$\bullet$<br>usability<br>Single sign-on<br>٠<br>configuration | Cannot be<br>disabled    |

*Table 2. Use of cookies by InfoSphere Information Server products and components*

| Product module                                                  | Component or<br>feature                                                                   | Type of cookie<br>that is used                  | Collect this data                                         | Purpose of data                                                                         | Disabling the<br>cookies |
|-----------------------------------------------------------------|-------------------------------------------------------------------------------------------|-------------------------------------------------|-----------------------------------------------------------|-----------------------------------------------------------------------------------------|--------------------------|
| InfoSphere<br>DataStage                                         | Big Data File<br>stage                                                                    | Session<br>$\bullet$<br>Persistent              | User name<br>Digital<br>signature<br>Session ID           | Session<br>management<br>Authentication<br>Single sign-on<br>configuration              | Cannot be<br>disabled    |
| InfoSphere<br>DataStage                                         | XML stage                                                                                 | Session                                         | Internal<br>identifiers                                   | Session<br>$\bullet$<br>management<br>Authentication                                    | Cannot be<br>disabled    |
| InfoSphere<br>DataStage                                         | IBM InfoSphere<br>DataStage and<br>QualityStage<br>Operations<br>Console                  | Session                                         | No personally<br>identifiable<br>information              | $\bullet$<br>Session<br>management<br>Authentication                                    | Cannot be<br>disabled    |
| InfoSphere Data<br>Click                                        | InfoSphere<br>Information<br>Server web<br>console                                        | Session<br>Persistent                           | User name                                                 | Session<br>$\bullet$<br>management<br>Authentication                                    | Cannot be<br>disabled    |
| InfoSphere Data<br>Quality Console                              |                                                                                           | Session                                         | No personally<br>identifiable<br>information              | Session<br>$\bullet$<br>management<br>Authentication<br>Single sign-on<br>configuration | Cannot be<br>disabled    |
| InfoSphere<br>QualityStage<br>Standardization<br>Rules Designer | InfoSphere<br>Information<br>Server web<br>console                                        | $\bullet$<br>Session<br>Persistent<br>$\bullet$ | User name                                                 | Session<br>$\bullet$<br>management<br>Authentication<br>$\bullet$                       | Cannot be<br>disabled    |
| InfoSphere<br>Information<br>Governance<br>Catalog              |                                                                                           | Session<br>Persistent                           | User name<br>Internal<br>identifiers<br>State of the tree | Session<br>management<br>Authentication<br>Single sign-on<br>configuration              | Cannot be<br>disabled    |
| InfoSphere<br>Information<br>Analyzer                           | Data Rules stage<br>in the InfoSphere<br>DataStage and<br>QualityStage<br>Designer client | Session                                         | Session ID                                                | Session<br>management                                                                   | Cannot be<br>disabled    |

*Table 2. Use of cookies by InfoSphere Information Server products and components (continued)*

If the configurations deployed for this Software Offering provide you as customer the ability to collect personally identifiable information from end users via cookies and other technologies, you should seek your own legal advice about any laws applicable to such data collection, including any requirements for notice and consent.

For more information about the use of various technologies, including cookies, for these purposes, see IBM's Privacy Policy at<http://www.ibm.com/privacy> and IBM's Online Privacy Statement at<http://www.ibm.com/privacy/details> the section entitled "Cookies, Web Beacons and Other Technologies" and the "IBM Software Products and Software-as-a-Service Privacy Statement" at [http://www.ibm.com/software/info/product-privacy.](http://www.ibm.com/software/info/product-privacy)

### **Trademarks**

IBM, the IBM logo, and ibm.com® are trademarks or registered trademarks of International Business Machines Corp., registered in many jurisdictions worldwide. Other product and service names might be trademarks of IBM or other companies. A current list of IBM trademarks is available on the Web at [www.ibm.com/legal/](http://www.ibm.com/legal/copytrade.shtml) [copytrade.shtml.](http://www.ibm.com/legal/copytrade.shtml)

The following terms are trademarks or registered trademarks of other companies:

Adobe is a registered trademark of Adobe Systems Incorporated in the United States, and/or other countries.

Intel and Itanium are trademarks or registered trademarks of Intel Corporation or its subsidiaries in the United States and other countries.

Linux is a registered trademark of Linus Torvalds in the United States, other countries, or both.

Microsoft, Windows and Windows NT are trademarks of Microsoft Corporation in the United States, other countries, or both.

UNIX is a registered trademark of The Open Group in the United States and other countries.

Java™ and all Java-based trademarks and logos are trademarks or registered trademarks of Oracle and/or its affiliates.

The United States Postal Service owns the following trademarks: CASS, CASS Certified, DPV, LACS<sup>Link</sup>, ZIP, ZIP + 4, ZIP Code, Post Office, Postal Service, USPS and United States Postal Service. IBM Corporation is a non-exclusive DPV and LACSLink licensee of the United States Postal Service.

Other company, product or service names may be trademarks or service marks of others.

# <span id="page-36-0"></span>**Index**

### **C**

customer support [contacting 19](#page-24-0)

## **L**

[legal notices 25](#page-30-0)

# **M**

Message reference [Oracle connector 1](#page-6-0)

# **P**

product accessibility [accessibility 17](#page-22-0) product documentation [accessing 21](#page-26-0)

# **S**

software services [contacting 19](#page-24-0) support [customer 19](#page-24-0)

# **T**

trademarks [list of 25](#page-30-0)

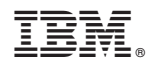

Printed in USA

SC19-4343-00

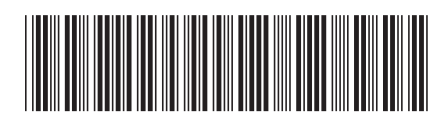